### **Wörterbuch AlphaSoft für** *Englisch* **und** *Deutsch*

Mit dem Wörterbuch **Englisch**-**Deutsch** kann man auf einfache Weise direkt vom **Textverarbeiter** aus Übersetzungen nachschlagen und ins Dokument einfügen. Dieses Programm ist die *ideale Ergänzung* zu eventuell installierten Thesauren, Rechtschreibprogrammen und Grammatiken.

Dialogfeldfunktionen:

- S Mit dieser Funktion wird zwischen Originaleintrag und Benutzereintrag umgeschaltet, falls ein Originaleintrag vorhanden ist.
- $\blacksquare$ Nach einer Veränderung des Stichworteintrages wird mit dieser Funktion die Veränderung gesichert. **Einschränkungen**: Die folgenden Zeichen der Tastatur sind durch die mitgelieferte Phonetik umdefiniert.  $($  ^,  $^{\circ}$ , #, \$, %, &)
- ⊡ Mit dieser Schaltfläche wird ein neues Stichwort angelegt. Die Textlänge im Eintrag beträgt maximal 15.000 Zeichen.

Kopieren Die aktuelle Selektion des Wörterbucheintrages wird auf die Zwischenablage kopiert. Ist kein Text selektiert, so wird der gesamte Eintrag kopiert.

Einfügen Der selektierte Text wird durch die Selektion, die im Wörterbuch gemacht wurde, ersetzt. Da auch die phonetische Lautschrift mit kopiert werden kann, denken Sie daran, die Schrift im Textverarbeiter auf Arial Phonetik umzustellen. Wurde im Textfenster kein Text selektiert, so wird das aktuelle Wort der Stichwortliste kopiert.

Hilfe Mit dieser Taste gelangt man ins Hilfesystem.

**Schließen** Das Wörterbuch wird beendet und es wird zum Textverarbeiter zurückgekehrt.

Mit der rechten Maustaste in der Stichwortliste können Sie die Farbe der veränderten und neuangelegten Stichwörter umdefinieren.

#### **Das Wörterbuch wird bereits verwendet.**

Sie können den Befehl Wörterbuch nicht ausführen, da das Wörterbuch bereits in einer anderen Anwendung verwendet wird oder da Sie die letzte Word-Sitzung beendet haben, während das Wörterbuch gerade abgefragt wurde.

So beenden Sie diese Aufgabe:

Wenn Word in der anderen Word-Sitzung die Abfrage des Wörterbuches beendet hat oder wenn die andere Anwendung das Wörterbuch nicht mehr benutzt, kehren Sie zu diesem Dokument zurück, und versuchen Sie erneut, das Wörterbuch auszuführen.

#### **Hinweis**

Falls Sie eine vorhergehende Word-Sitzung beendet haben, während Word das Wörterbuch gerade benutzte, müssen Sie unter Umständen Windows verlassen, um das Wörterbuch aus dem Arbeitsspeicher zu entfernen. Starten Sie danach Windows und Word erneut, und versuchen Sie erneut, das Wörterbuch auszuführen.

**Word Basic**

### **Fataler Fehler!**

Eine oder mehrere Dateien sind beschädigt worden; deshalb muß das Programm **neu** installiert werden. Legen Sie dazu die Originaldiskette des Herstellers ins Laufwerk ein und starten Sie mit dem Programmmanager das Programm **SETUP.EXE** vom Laufwerk. Alle weiteren Schritte werden dann abgefragt und erklären sich von selbst.

### **Arbeitsspeicher reicht nicht aus.**

Beenden Sie eine oder mehrere Anwendungen und versuchen Sie dann erneut diese Anwendung zu starten. Wenn dies noch nicht ausreicht, gehen Sie in die Systemsteuerung und erhöhen den virtuellen Speicher. Falls es dennoch nicht gelingt verlassen Sie Windows und versuchen Sie erneut das Programm zu starten.

## **Datenbanken konnten nicht geöffnet werden.**

Im Dialogfenster zu dieser Hilfe erschien eine Errornummer mit der Sie nun prüfen können, welcher Fehler bei Ihnen erzeugt wurde.

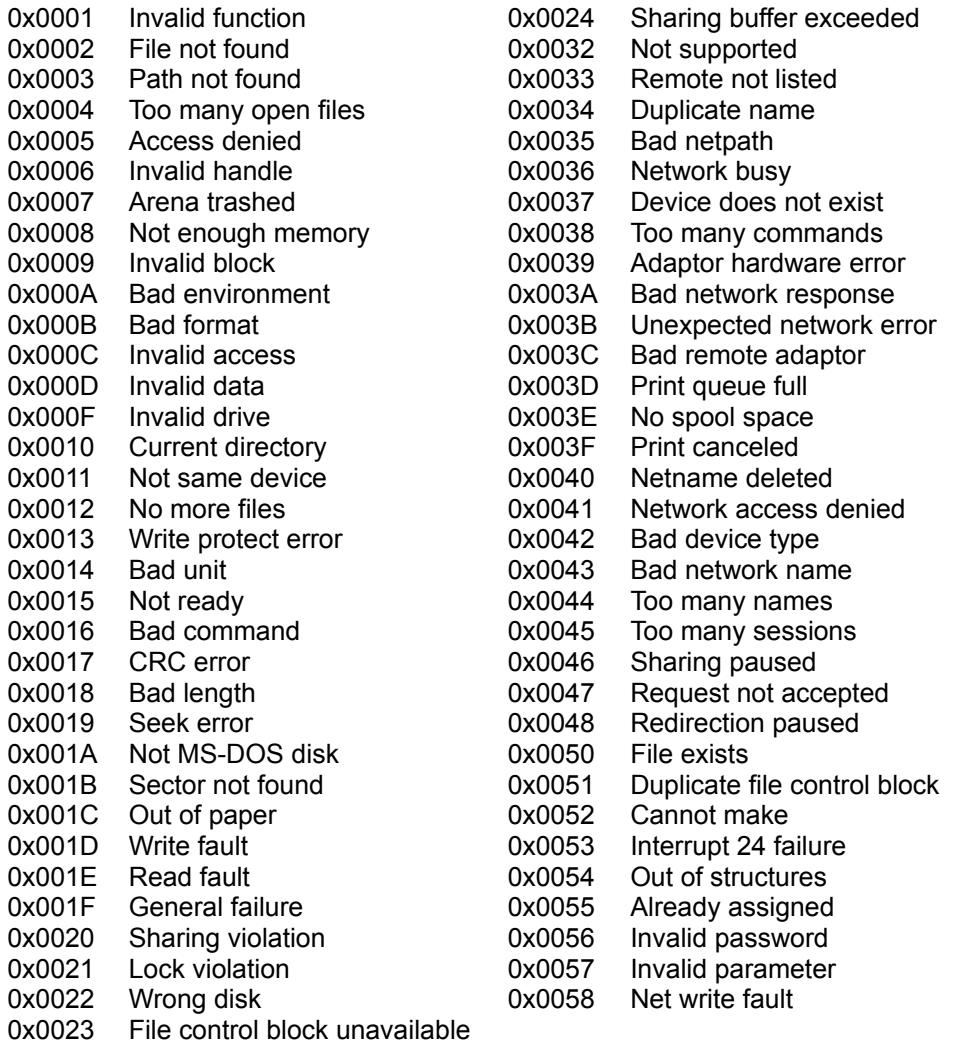

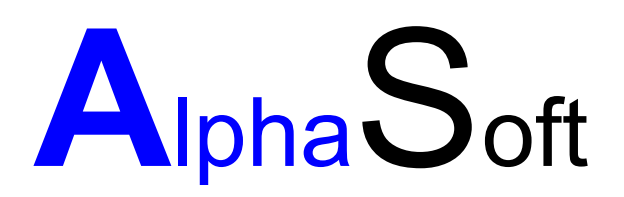

#### Herstellung und Vertrieb von Software Inhaber: Sigrun Göllner

Aldingerstraße 86

70806 Kornwestheim

Tel.: 07154 18 27 00 Fax.: 07154 49 39

### **Datei konnte nicht gefunden werden.**

Entweder ist die Installation nicht korrekt oder aufgrund es ist aufgrund eines Plattenfehlers die Bibliotheksdatei gelöscht werden.

So beheben Sie das Problem:

Beenden Sie Windows und versuchen Sie erneut ins Programm zu kommen. Ist dies immer noch nicht möglich, so legen Sie die Originaldiskette des Prgogrammes ins Laufwerk ein und rufen das Setup Programm auf, um die fehlenden Dateien zu installieren.

## **Kein Helptext vorhanden**

Leider sind wir noch nicht mit den gesamten Hilfetexten fertig geworden. Sobald aber die Hilfetexte den Programmen angepaßt sind, werden die aktuellen Dateien nachgereicht. Bitte haben Sie etwas Geduld.

### **Datei konnte nicht gefunden werden.**

Entweder ist die Installation nicht korrekt oder es ist aufgrund eines Plattenfehlers die Bibliotheksdatei gelöscht werden.

So beheben Sie das Problem:

Beenden Sie Windows und versuchen Sie erneut ins Programm zu kommen. Ist dies immer noch nicht möglich, so legen Sie die Originaldiskette ins Laufwerk ein und rufen das Setup Programm.

## **Die Angabe des Pfades ist nicht korrekt**

Überprüfen Sie Ihre Eingabe. Diese Meldung erscheint, wenn die Pfadangabe nicht korrekt eingegeben wurde.

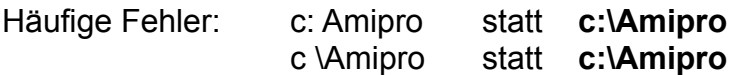

## **Zuviele gleichzeitig geöffnete Anwendungen**

Schließen Sie alle nicht benötigten Anwendungen und starten Sie das Setup-Programm nochmals.

Sollten Sie dann immer noch Probleme haben, erhöhen Sie die Anzahl der Files in der config.sys

ZB: Files=15 auf Files=25

## **Zugriff verweigert**

Eine andere Anwendung hat eine Datei im Zugriff, die für die Durchführung des Setups benötigt wird.

Schließen Sie alle offenen Anwendungen. Starten Sie das Setup-Programm über den Programm-Manager mit dem Befehl: Datei- Ausführen: A:\setup

# **Unzureichender Arbeitsspeicher**

Sie haben nicht genügend freien Arbeitsspeicher um das Setup auszuführen.

Schließen Sie alle nicht benötigten Anwendungen und starten Sie das Setup-Programm erneut.

## **Zugriff verweigert**

Eine andere Anwendung hat eine Datei im Zugriff, die für die Durchführung des Setups benötigt wird.

Schließen Sie alle offenen Anwendungen. Starten Sie das Setup-Programm über den Programm-Managernager mit dem Befehl: Datei- Ausführen: A:\setup

### **Zu viele Dateien in einem Verzeichnis**

Sie haben in dem ausgewählten Verzeichnis zu viele Dateien. In einem Root-Verzeichnis können Sie zum Beispiel nur maximal 512 Dateien anlegen.

Installieren Sie das Programm in ein seperates Verzeichnis. Um ein neues Verzeichnis zu erstellen gehen Sie in den Datei-Managernager und wählen den Befehl Datei-Verzeichnis erstellen...

# **Zugriff auf die Datei verweigert**

Eine Datei, die verändert werden muß ist schreibgeschützt. Entfernen Sie den Schreibschutz mit dem DOS-Befehl Attrib \*.\* - r

## **Hardware oder Dateistrukturfehler!**

überprüfen Sie Ihre Festplatte mit dem DOS-Befehl Scandisk (ab DOS 6.2) oder mit dem DOS-Befehl chkdsk /f.

# **Dateizugriff verweigert**

Beenden Sie alle nicht benötigten Anwendungen und starten Sie das Setup-Programm nochmals.

# **Zugriff aufs Netzwerk verweigert**

Achtung: Die vorliegende Version ist keine Netzwerkversion. Aber wir arbeiten daran...

### **Registrieung des Wörterbuches**

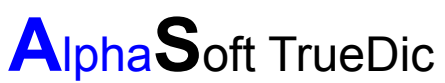

das schnelle Wörterbuch für ihren Textverarbeiter

Das Alphasoft TrueDic enthält in 125.000 Wörter und Wendungen in den Sprachen Deutsche und Englisch; deshalb lassen Sie sich registrieren.

Die Installation ist kinderleicht. Alle notwendingen Änderungen werden vom Setup-Programm aus vorgenommen.

Haben Sie Anregungen und Wünsche -

schreiben Sie uns einfach.

Ihr

AlphaSoft Programmierteam

### **defekte Benutzerdatenbank**

So beheben Sie dieses Problem:

Frage: Haben Sie schon Wörterbucheinträge verändert?

Ja:

Sie müßen eine Reorganisation der Benutzerdatenbank durchführen. Aus Sicherheitsgründen sichern Sie bitte erst die beiden Dateien engdeu.dic und deueng.dic aus dem Verzeichnis truedic in denen Ihre Veränderungen abgelegt sind. Rufen Sie uns an, als registrierter Anwender erhalten Sie ein Reorganisationsprogramm.

#### Nein:

Wechseln Sie in den Dateimanager. Prüfen Sie die Größe der Dateien engdeu.dic und deueng.dic, falls die Größe 0 betragen sollte löschen Sie bitte die Dateien. Prüfen Sie bitte den Speicherplatz auf Ihrem Rechner mindestens 1Mb sollte frei sein. Beenden Sie Windows und führen Sie auf Dos einen Oberflächentest ihrer Festplatte durch. scandisk (Laufwerk des Truedic Bsp. C:). Das Wörterbuch versucht bei der nächsten Veränderung eines Eintrages automatisch die Dateien anzulegen. Sollte es weiterhin nicht möglich sein Einträge zu verändern, so rufen Sie uns an. Schnellstmöglich versuchen wir ihr Problem zu beheben.

## **Eintrag zu lang**

Sie haben die maximale Länge eines Eintrages überschritten. Kürzen Sie den Eintrag und versuchen Sie erneut den eintrag zu speichern.